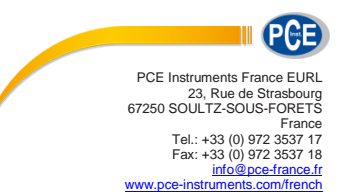

Notice d'emploi<br>Transducteur de vibrations PCE-VS 10

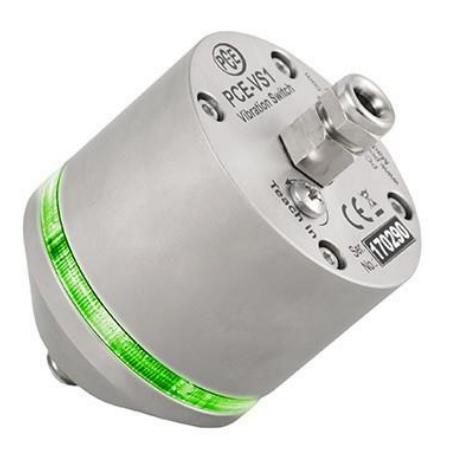

# **Instructions de fonctionnement**

## **Transducteur de vibrations PCE-VS10**

#### **Application et mode de fonctionnement**

Le dispositif sert à contrôler, de manière simple et économique, les vibrations des machines tournantes, par exemple, conformément à la norme DIN/ISO 10816, dans le cadre de la maintenance préventive. Il est aussi indiqué comme fin de parcours pour divers processus de vibration et de choc. Grâce à l´accéléromètre piézoélectrique intégré et au traitement du signal au moyen d´un microcontrôleur, l´interrupteur de vibrations fonctionne avec précision et avec une grande reproductibilité.

Les filtres et intégrateurs sélectionnables, les réglages d´alarme variables et le degré de protection IP67 élevé rendent le PCE-VS10 idéal pour une vaste gamme d´applications, comme par exemple:

- Contrôle de compresseurs, de pompes, de ventilateurs et de générateurs
- Véhicules ferroviaires
- Contrôle de qualité
- Transport de marchandises fragiles
- Surveillance de portes et des grandes portes
- Tests d'impact et de chute

Au moyen de l´accéléromètre piézoélectrique intégré, le VS10 contrôle les vibrations perpendiculaires au cache du boîtier. Il mesure les écarts aussi bien dans les directions positives que négatives.

Le processus du signal est numérique. Il dispose d´une sortie de relais pour la signalisation. L´état de l´alarme est aussi indiqué au moyen de LEDs vertes ou rouges dans le dispositif.

#### **Paramètres**

Les paramètres se règlent avec un logiciel de PC, au moyen d´un câble micro USB disponible sur le marché. Pour connecter le câble USB, desserrez les quatre vis à tête cylindrique et enlevez le cache. À l´intérieur vous verrez le connecteur USB [\(Figure](#page-1-0) 1).

Attention: Si un câble USB est connecté, l´énergie sera fournie par le PC. Veillez à ce que l´énergie ne soit pas fournie en même temps par un câble USB et par les bornes de connexion.

Lorsque vous connectez le PCE-VS10 à un PC pour la première fois, il vous sera demandé d´installer le driver. Vous trouverez le fichier du driver sur le site web:

[https://www.pce-instruments.com/french/t%C3%A9l%C3%A9chargement-win\\_4.htm](https://www.pce-instruments.com/french/t%C3%A9l%C3%A9chargement-win_4.htm)

Décompressez et sauvegardez les deux fichiers joints dans un répertoire de l´ordinateur. Lorsque Windows demande l´emplacement du driver de l´instrument, saisissez ce répertoire. Le driver du dispositif est enregistré et

fonctionne avec Windows XP, Vista, 7, 8 et 10.

<span id="page-1-0"></span>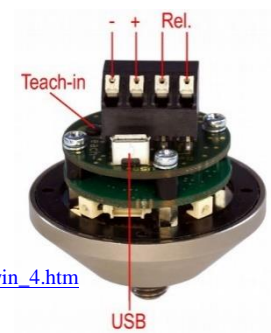

Figure 1: Connexions

Le driver installe un port COM virtuel dans le PC et fonctionne en mode CDC pour qu'il puisse s'adresser facilement avec les commandes ASCII.

Pour configurer le VS10, le logiciel pour PC VS1x est disponible dans le lien précédent.

Décompressez le fichier vs1x.zip dans un répertoire de votre PC et démarrez le programme *setup.exe*. Vous pouvez changer les répertoires d´installation, si nécessaire. Le programme PCE-VS1x est une application LabView et installe donc aussi certains composants de l´environnement d´exécution LabView de National Instruments.

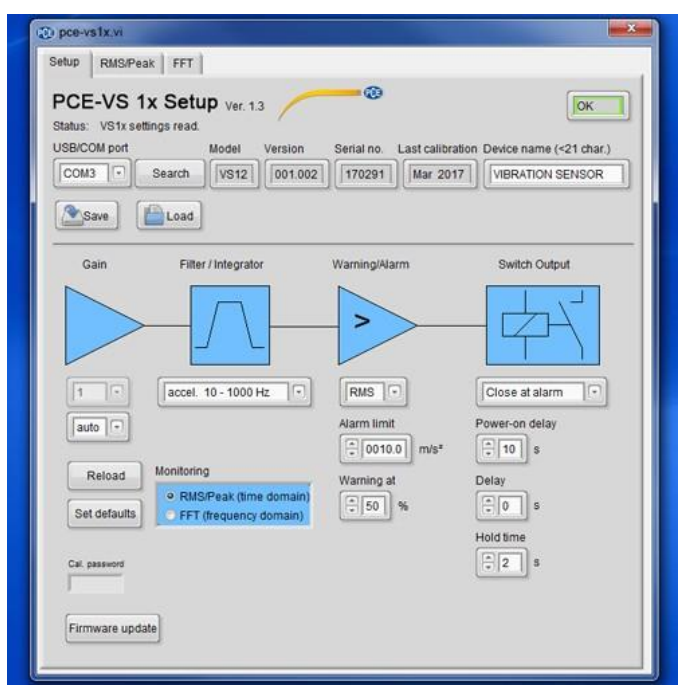

Figure 2: Programme des paramètres

<span id="page-2-0"></span>Pour établir une connexion avec le PCE-VS10, appuyez sur *Search VS1x*. Le programme cherche l´instrument dans les ports COM 1 à 50. Lorsqu´il le trouve, le rapport d´état *VS1x* connecté et la configuration du dispositif apparaissent.

Dans la rangée, à côté du numéro de port COM, vous trouverez les données non éditables, le modèle, la version, le numéro de série et la date de l´étalonnage. Vous pouvez saisir vous-même le nom du dispositif.

L´entrée d´amplification (Gain) est la préamplification analogique avant le convertisseur analogiquenumérique. Vous pouvez choisir entre 1, 10 et 100 fois et la commutation automatique du gain. Dans bien des cas, ce dernier scénario est parfait. Cela peut être un inconvénient uniquement si les impulsions de choc individuelles doivent être signalées rapidement. S´il n´y avait avant que de petites amplitudes, il peut arriver que les impulsions individuelles courtes ne provoquent pas l´activation immédiate de l´alarme à cause de la commutation du gain. Dans ce cas, il faut sélectionner une amplification fixe correspondant à l´amplitude maximale attendue (*fix*).

Dans *Filter / Integrator,* plusieurs combinaisons de filtres passe-haut et passe-bas sont disponibles. En fonction de l´application, vous pouvez contrôler l´accélération sans intégration (*accel.*) ou le simple signal intégré de la vitesse de vibration (*veloc.*). Pour les vibrations inférieures à 1 kHz, dans lesquelles l´énergie résultante intéresse, il est recommandé de contrôler la vitesse, tandis que pour les processus ayant une plus grande fréquence et les chocs, c´est l´accélération des vibrations qui est plutôt contrôlée.

Dans *Warning/Alarm,* vous trouverez la configuration de la valeur limite. Vous pouvez choisir ici si vous voulez contrôler les valeurs effectives (*RMS*) ou maximales (*Peak*). La surveillance des valeurs de crête a l´avantage d´enregistrer rapidement des évènements individuels, alors que la valeur RMS est utilisée pour les observations de tendances, par exemple, pour le contrôle de l´état de la machine. La limite d´alarme (*Alarm limit*) est saisie dans l´unité correspondante (m/s² bzw. mm/s). Le dispositif peut émettre un avertissement avant que la limite de l´alarme soit atteinte. Le seuil d´alerte est spécifiée comme un pourcentage de la limite d´alarme.

Le *Teach-in factor* est le facteur par lequel l´amplitude de vibration mesurée actuellement est multipliée lorsque la limite d´alarme est mesurée automatiquement, en appuyant sur la touche **Teach-in** (Figure 1). Vous pouvez accéder à la touche Teach-in sans avoir à ouvrir le boîtier après avoir desserré une vis du cache. Il peut être utile pour définir le seuil d´alarme si vous ne disposez pas de valeurs numériques concrètes pour cela.

Le comportement de commutation de la sortie de relais est défini dans *Switch Output*. D´abord, vous pouvez choisir si le relais doit s´ouvrir ou se fermer lorsque la limite d´avertissement ou d´alarme est dépassée. *Poweron delay* est le temps qui s´écoule entre la connexion de la source d´énergie et l´activation du relais. Il élimine les fausses alarmes durant le processus d´établissement. *Delay* est la période de temps qui s´écoule entre le dépassement de la limite d´alarme et la commutation du relais. Il peut être utile pour supprimer les transitoires courtes. *Hold time* est le temps pendant lequel le relais conserve son état de commutation une fois l´amplitude d´oscillation descendue sous la limite d´avertissement ou d´alarme. Il garantit un temps minimum de notification des évènements d´alarme.

La configuration programmée est immédiatement transférée au PCE-VS10. En outre, elle peut être sauvegardée dans un fichier (*Save*). Ce fichier a l´extension *.xml*. Appuyez sur *Load,* vous pouvez recharger la configuration.

L´option *Set defaults* restaure les paramètres par défaut du PCE-VS10.

#### **Installation et fonctionnement**

Les points de fixation typiques pour le PCE-VS10 sont des composants rigides comme des boîtiers en fonte, des supports de palier, des profilés ou des fondations. Les composants flexibles, comme les plaques fines ou les pièces en plastique, ne sont pas adéquats. Le PCE-VS10 peut être installé à la verticale ou à l´horizontale, de préférence au moyen de la vis M8 incluse. Il suffit de serrer la vis avec la main, sans avoir besoin d´outil.

Le câble passe par un presse-étoupe étanche. Il est indiqué pour les câbles ronds multi-fils avec des diamètres entre 3,5 et 5,5 mm. La tension d´alimentation (5 ... 30 V / <100 mA) se connecte aux deux bornes à vis *0V*  (pôle négatif) et *+U* (pôle positif) (Figure 1). Elle fournit une protection contre la polarité inverse.

Le PCE-VS10 contient un relais PhotoMOS sans contact mécanique. Les contacts du relais se trouvent dans les deux bornes de droite. Tenez compte des valeurs limites de la capacité de charge électrique.

Dans le PCE-VS10, vous pouvez connaître l´état actuel de l´alarme grâce à la couleur des quatre LED réparties sur la circonférence du boîtier. Si toutes les LED sont vertes, il n´y a ni avertissement ni alarme. Si une LED rouge et une verte s´allument, la limite d´avertissement a été dépassée. Si toutes les LED deviennent rouge, la limite d´alarme a été dépassée.

#### **Mise à jour du Firmware**

S´il existe des versions plus récentes du logiciel du dispositif (firmware), vous pouvez les installer vous-même dans l´interrupteur de vibration. Vérifiez d´abord s´il y a une mise à jour disponible pour votre dispositif. Pour cela, allez sur la page [https://www.pce-instruments.com/french/t%C3%A9l%C3%A9chargement-win\\_4.htm](https://www.pce-instruments.com/french/t%C3%A9l%C3%A9chargement-win_4.htm)

Le firmware est le même pour tous les appareils de la série PCE-VS1x.

Connectez le PCE-VS10 au PC au moyen du câble USB et comparez le numéro de série du firmware actuel avec celui de votre appareil dans le programme de configuration du PC [\(Figure](#page-2-0) 2). Si le numéro de série est supérieur, téléchargez le fichier du firmware et décompressez-le dans un répertoire de votre choix.

Installez aussi le programme "Firmware Updater" depuis la page web indiquée précédemment.

Préparez le PCE-VS10 pour la mise à jour en cliquant sur "Firmware update" [\(Figure](#page-2-0) 2) dans le programme de configuration et confirmez le message. Maintenant l´ancien firmware est effacé.

Démarrez "Firmware Updater", sélectionnez le type de dispositif "VS1x" et le port COM virtuel utilisé pour la connexion USB. Cliquez sur "Load" et saisissez le répertoire du fichier de firmware téléchargé, vs1x.h apparaît sous forme de graphique à barres. Une fois la mise à jour terminée, le PCE-VS10 démarre et "Firmware- Updater" se ferme. Veuillez ne pas interrompre le processus de mise à jour. Après les erreurs de transmission, vous pouvez réinitialiser la mise à jour.

### **Spécifications techniques**

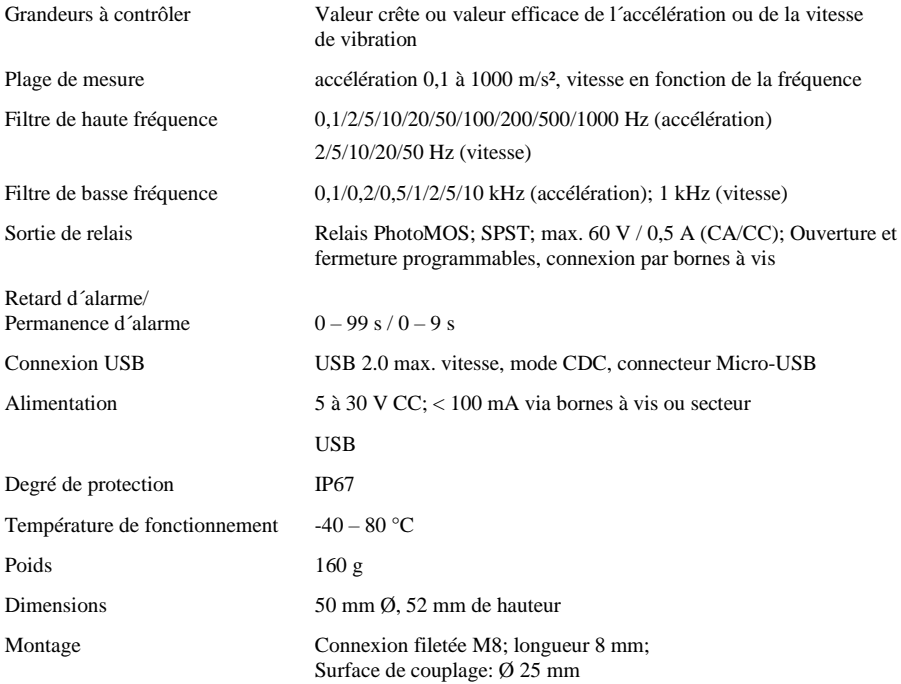